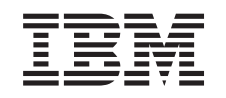

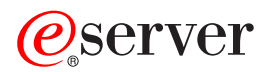

iSeries Dodavanje i zamjena hardverskih dodataka

*Verzija 5 Izdanje 3*

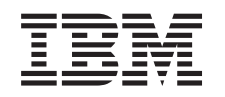

# ERserver

iSeries Dodavanje i zamjena hardverskih dodataka

*Verzija 5 Izdanje 3*

#### **Napomena**

Prije korištenja ovih informacija i proizvoda koji podržavaju, pročitajte informacije u ["Napomene",](#page-12-0) na stranici [7.](#page-12-0)

#### **Četvrto izdanje (Kolovoz 2005)**

Ovo izdanje se primjenjuje na verziju 5, izdanje 3, modifikacija 0 za Operating System/400 (broj proizvoda 5722-SS1) i na sva naredna izdanja i modifikacije, sve dok se drukčije ne naznači u novim izdanjima. Ova verzija ne radi na svim modelima računala smanjenog seta instrukcija (RISC) niti ne radi na CISC modelima.

Ovaj dokument možda sadrži reference na Licencni interni kod. Licencni interni kod je Strojni kod i licencira se prema uvjetima IBM Licencnog ugovora za Strojni kod.

#### **© Autorsko pravo International Business Machines Corp. 1998, 2005. Sva prava pridržana.**

# **Sadržaj**

### **Dodavanje i zamjena [hardverskih](#page-6-0)**

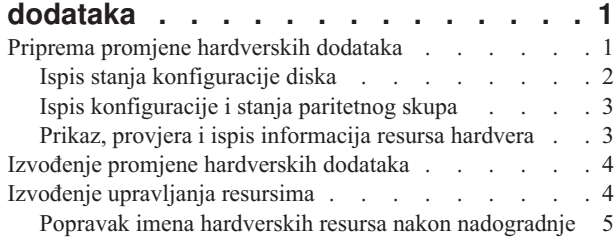

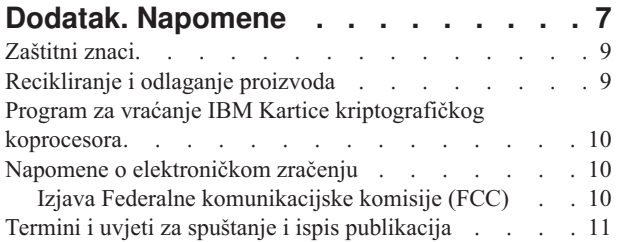

# <span id="page-6-0"></span>**Dodavanje i zamjena hardverskih dodataka**

Možda ćete trebati promijeniti jedan ili više hardverskih dodataka da bi zadovoljili zahtjeve za kapacitetom i kompatibilnosti, prije nadogradnje na V5R3 i na novi poslužitelj. Na primjer, možda imate SPD hardver koji mora biti zamijenjen ili konvertiran na PCI hardver prije nego nadogradite na novi model. Možda trebate dodati više memorije ili zamijeniti pogon trake koji nije kompatibilan s vašim ciljnim poslužiteljem. Jedinstveni zahtjevi hardverskog dodatka indicirati će kada promijenite hardverski dodatak. Neki primjeri su:

- Ako imate hardverske dodatke koji neće raditi s OS/400<sup>(R)</sup> V5R3, trebat ćete zamijeniti te hardverske dodatke prije nadogradnje OS/400 izdanja na V5R3.
- v Ako dodajete hardverski dodatak koji će raditi samo sa OS/400 V5R3, trebat ćete nadograditi na V5R3 prije dodavanja takvih hardverskih dodataka.
- v Ako imate hardverske dodatke koji neće raditi na novom poslužitelju, trebat ćete zamijeniti te hardverske dodatke ili prije, ili kod nadogradnje na novi poslužitelj.

Možda ćete trebati promijeniti više od jednog hardverskog dodatka. Ako planirate nadogradnju i za OS/400 i za poslužitelj, osigurajte se da su svi hardverski dodaci kompatibilni i sa OS/400 V5R3 i sa novim poslužiteljem. Trebali bi identificirati te promjene hardverskih dodataka kada planirate vašu nadogradnju. Za informacije o hardverskim dodacima koje bi trebali zamijeniti, pogledajte Web stranice Planiranje iSeries<sup>(TM)</sup> [nadogradnje](http://www-1.ibm.com/servers/eserver/iseries/support/planning/nav.html)

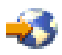

.

Prije nego započnete te zadatke, osigurajte da imate dovršeno potrebno planiranje [nadogradnje.](rzamdplanupgrade.htm) Tada, za pripremu promjene hardverskih dodataka, dovršite sljedeće korake:

- 1. **Pripremite se za promjenu hardverskog dodatka.**
	- Izaberite postupak koji je prikladan za vaše okruženje:
	- v Za neparticionirane poslužitelje, pogledajte Priprema za izmjenu [hardverskog](rzamdfeatureupgradeprep.htm) dodatka.
	- v Za particionirane poslužitelje, pogledajte Priprema za izmjenu hardverskog dodatka za [particionirane](rzamdfeatureupgradepreplpar.htm) [poslužitelje.](rzamdfeatureupgradepreplpar.htm)
- 2. **Izvedite zamjenu [hardverskog](rzamdfeatureupgradedone.htm) dodatka.**

Izvedite zadatke u ovom poglavlju za zamjenu hardverskog dodatka.

3. **Izvedite upravljanje resursima.**

Izaberite postupak koji je prikladan za vaše okruženje:

- · Za neparticionirane poslužitelje, pogledajte Izvođenje [upravljanja](rzamdresourcemgmt.htm) resursima.
- · Za [particionirane](rzamdresourcemgmtlpar.htm) poslužitelje, pogledajte Izvođenje upravljanja resursima za particionirane poslužitelje.

Da vidite ili spustite PDF verziju ovog poglavlja, izaberite jedno od sljedećeg:

- v Dodavanje ili zamjena [hardverskih](rzamdfeatureupgrade.pdf) dodataka (oko 75 KB)
- v Dodavanje ili zamjena hardverskih dodataka [particioniranih](rzamdfeatureupgradelpar.pdf) poslužitelja (oko 75 KB)

Da vidite ili ispišete ostale teme vezane uz Nadogradnje, pogledajte Ispis ovog [poglavlja.](rzamdprintthis.htm)

## **Priprema promjene hardverskih dodataka**

Ovo poglavlje opisuje kako se pripremiti za dodavanje ili zamjenu hardverskih dodataka. Prije nego započnete ovaj postupak, osigurajte da ste dovršili sljedeće preduvjete:

v Pogledajte planiranje preventivnog servisa (PSP). PSP dokument za V5R3 nadogradnje je SF98167. Pregledajte ovaj dokument za više trenutnih informacija o uvjetima koji mogu utjecati na vašu nadogradnju.

<span id="page-7-0"></span>• Pregledajte Memorandum korisnicima.

Ovaj dokument pruža informacije o softverskim i hardverskim promjenama koje mogu potencijalno utjecati na rad vašeg sistema.

• Pogledajte Web stranicu [Migracija](http://www.ibm.com/eserver/iseries/migration)

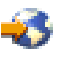

.

Ova Web stranica uključuje informacije o stazama trenutne migracije i nadogradnje, vezu na odgovarajuće Redbooks(TM) i informacije o konverziji iz SPD na PCI pripojen I/O.

v Pogledajte *Upute za sposobnosti performansi* dostupne na Web stranici Upravljanje s [performansama](http://www-1.ibm.com/servers/eserver/iseries/perfmgmt/resource.htm)

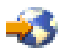

.

Ove upute pružaju informacije o performansama poslužitelja koje su korisne za korisnike koji planiraju nadograditi svoje poslužitelje i softver.

• Planiranje [nadogradnje.](rzamdplanupgrade.htm)

Tada, za pripremu dodavanja ili zamjene hardverskog dodatka, dovršite sljedeće zadatke:

#### **Priprema poslužitelja**

- 1. Instalirajte popravke (privremene popravke programa ili PTF-ove). Koristite informacije u ovom poglavlju za stavljanje popravaka na poslužitelj prije dodavanja ili zamjene hardverskih dodataka.
- 2. Ako zamjenjujete disk jedinice, možete koristiti opciju Migracija diska dok je aktivan naredbe STRASPBAL (Pokretanje ASP ravnoteže) za smanjenje vremena potrebnog za uklanjanje disk jedinice. Ova opcija dozvoljava uklanjanje podataka sa navedenih disk jedinica dok vaš poslužitelj radi. Za informacije, pogledajte naredbu STRASPBAL (Pokretanje ASP ravnoteže).
- 3. Spremanje cijelog poslužitelja pomoću GO SAVE opcije 21. Ovo je bitno za obnavljanje kad se dese greške za vrijeme izmjene hardverskog dodatka.

#### **Dokumentiranje poslužitelja**

Da osigurate da je poslužitelj potpuno dokumentiran prije dodavanja ili zamjene hardverskog dodatka, izvedite sljedeće zadatke:

- 1. Ukoliko mijenjate konfiguraciju diska, slijedite ove korake:
	- a. Ispišite stanje konfiguracije diska poslužitelja.
	- b. Ispišite konfiguraciju i status paritetnog skupa poslužitelja.
- 2. Ukoliko mijenjate radnu stanicu, komunikacije ili LAN, prikažite, provjerite i ispišite informacije hardverskih resursa.

Koristite ove informacije za bilježenje informacija hardverskih resursa, tako da možete izvesti potrebno upravljanje resursima nakon dovršetka promjene hardverskog dodatka.

3. Ispišite popis konfiguracije sistema. Ovaj ispis pruža detalje vaše trenutne konfiguracije poslužitelja.

Sada kada ste dovršili pripreme za zamjenu [hardverskih](rzamdfeatureupgradedone.htm) dijelova, vaš je sljedeći korak izvođenje promjene hardverskih [dodataka.](rzamdfeatureupgradedone.htm)

# **Ispis stanja konfiguracije diska**

Da ispišete stanje konfiguracije diska vašeg poslužitelja, trebate ovlaštenje službenika sigurnosti. Dovršite sljedeće korake za ispis stanja konfiguracije diska:

1. Unesite STRSST u red za naredbe da pokrenete Sistemske servisne alate (SST). Prijavite se na SST.

**Opaska:** Za korištenje Sistemskih servisnih alata, trebate važeći ID korisnika servisnih alata.

- <span id="page-8-0"></span>2. Izaberite opciju 3 (Rad s disk jedinicama) i pritisnite Enter. Pojavljuje se ekran Rad s disk jedinicama.
- 3. Izaberite opciju 1 (Prikaz konfiguracije diska) i pritisnite Enter. Pojavljuje se ekran Prikaz konfiguracije diska.
- 4. Izaberite opciju 1 (Prikaz stanja konfiguracije diska) i pritisnite Enter.
- 5. Na ekranu Prikaz stanja konfiguracije diska, ispišite konfiguraciju diska tako da pritisnete Print Screen tipku na vašoj tipkovnici.
- 6. Idite stranicu dolje i ponovite dok ne ispišete cijelu konfiguraciju diska. Osigurajte da su sve informacije konfiguracije diska ispisane.
- 7. Zapišite serijski broj izvorne disk jedinice (jedinica broj 1) za svaku particiju na poslužitelju.

**Opaska:** Ukoliko je poslužitelj particioniran, ponovite korake 1 do 7 za svaku particiju. Svakako označite svaki ispis za particiju koju on predstavlja.

# **Ispis konfiguracije i stanja paritetnog skupa**

Da ispišete konfiguraciju i stanje paritetnog skupa poslužitelja, dovršite sljedeće korake:

- 1. Unesite STRSST u red za naredbe da pokrenete Sistemske servisne alate (SST). Prijavite se na SST. **Opaska:** Za korištenje Sistemskih servisnih alata, trebate važeći ID korisnika servisnih alata.
- 2. Izaberite opciju 3 (Rad s disk jedinicama) i pritisnite Enter. Pojavljuje se ekran Rad s disk jedinicama.
- 3. Izaberite opciju 1 (Prikaz konfiguracije diska) i pritisnite Enter. Pojavljuje se ekran Prikaz konfiguracije diska.
- 4. Izaberite opciju 1 (Prikaz stanja konfiguracije diska) i pritisnite Enter.
- 5. Na ekranu Prikaz stanja konfiguracije diska, izaberite opciju 5 (Prikaz stanja pariteta ure-aja) i pritisnite **Enter**. Prikazuje se ekran Prikaz stanja pariteta uređaja.
- 6. Ispišite konfiguraciju paritetnog skupa tako da pritisnete tipku Print Screen na vašoj tipkovnici.
- 7. Idite stranicu dolje i ponovite dok ne ispišete cijelu konfiguraciju paritetnog skupa.

**Opaska:** Ukoliko je poslužitelj particioniran, ponovite ove korake iz svake particije. Svakako označite svaki ispis za particiju koju on predstavlja.

## **Prikaz, provjera i ispis informacija resursa hardvera**

Da prikažete, provjerite i ispišete informacije resursa hardvera, dovršite sljedeće korake:

- 1. U OS/400<sup>(R)</sup> redu za naredbe, unesite naredbu Rad s hardverskim proizvodima (WRKHDWPRD).
- 2. Izaberite opciju 4 (Prikaz smještaja labele s opisom) i pritisnite Enter da prikažete informacije labele koje su pridružene resursu hardvera.
- 3. Na ekranu Prikaz smještaja labele s opisom, provjerite da li su informacije labele o resursima hardvera točne.
- 4. Obrišite opise konfiguracije (znane i kao konfiguracijski objekti) koji nisu pridruženi fizičkom hardveru u ovom trenutku.
- 5. Pritisnite F17 (Ispis) za ispis smještaja labela s opisom. Ove informacije se trebaju dati predstavniku servisa.
- 6. U OS/400 redu za naredbe, unesite sljedeće naredbe:

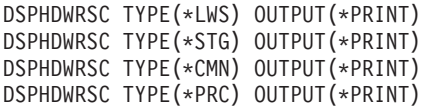

Ovo stvara izvještaj za vaše hardverske i konfiguracijske objekte.

**Opaska:** Ukoliko je poslužitelj particioniran, ponovite ove korake iz svake particije. Svakako označite svaki ispis za particiju koju on predstavlja.

# <span id="page-9-0"></span>**Izvoenje promjene hardverskih dodataka**

Ovo poglavlje opisuje kako dovršiti promjenu hardverskih dodataka.

#### **Prije nego započnete**

Prije nego započnete s ovim zadacima, osigurajte da ste izveli potrebno planiranje [nadogradnje](rzamdplanupgrade.htm) i izveli postupak pripreme koji je prikladan za vaše okruženje.

- v Za neparticionirane poslužitelje, pogledajte Priprema za izmjenu [hardverskog](rzamdfeatureupgradeprep.htm) dodatka.
- v Za particionirane poslužitelje, pogledajte Priprema za izmjenu hardverskog dodatka za [particionirane](rzamdfeatureupgradepreplpar.htm) poslužitelje.

#### **Instaliranje hardverskih dodataka**

Za bilo koju narudžbu za nadogradnju, neke hardverske dodatke mogu instalirati predstavnici servisa, a druge možete instalirati vi sami. Raspravite ovo unaprijed s predstavnikom  $IBM^{(R)}$  servisa tako da doznate koje su, ukoliko postoje, odgovornosti na vama, a koje odgovornosti ima predstavnik servisa. Ako ste odgovorni za instaliranje ovog hardverskog dodatka, slijedite upute koje dolaze s dodatkom ili koristite postupak za ovaj dodatak u Instaliranje iSeries(TM) dodataka.

#### **Sljedeći korak**

Kada je dovršena instalacija hardverskog dodatka, sljedeći je korak izvođenje postupka upravljanja resursima koji je prikladan za vaše okruženje.

- · Za neparticionirane poslužitelje, pogledajte Izvođenje [upravljanja](rzamdresourcemgmt.htm) resursima.
- · Za [particionirane](rzamdresourcemgmtlpar.htm) poslužitelje, pogledajte Izvođenje upravljanja resursima za particionirane poslužitelje.

### **Izvoenje upravljanja resursima**

Nakon što promijenite hardverski dodatak, trebali bi izvesti sljedeće zadatke:

v Ako ste promijenili konfiguraciju diska, izvedite upravljanje disk jedinicom da prvo zaštitite i tada konfigurirate diskove na vašem poslužitelju.

Da to učinite, možete koristiti opciju Rad sa disk jedinicama iz ekrana Namjenskih servisnih alata. Da naučite kako, pogledajte poglavlje 19. ″Procedure za konfiguriranje diskova i zaštitu diskova″ Vodiča za sigurnosno kopiranje i obnavljanje

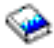

.

**Opaska:** Jednom kada dovršite vašu konfiguraciju diska, možete ukloniti sve nekorištene disk jedinice iz konfiguracije koristeći Namjenske servisne alate (DST). Za informacije, pogledajte ″Kako ukloniti diskovnu jedinicu iz pomoćnog spremišta memorije″ u poglavlju 20. ″Rad s pomoćnim spremištima memorije″ Vodiča za sigurnosno kopiranje i obnavljanje

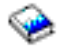

.

Disk jednice koje ste uklonili iz konfiguracije trebale bi također biti fizički uklonjene da se spriječi njihovo dodavanje natrag u konfiguraciju za vrijeme IPL-a.

v Nadogradite radne stanice, komunikacije, odstranjive medije, LAN, WAN ili imena hardverskih resursa Integriranih xSeries(R) poslužitelja (IXS), po potrebi.

Za informacije o promjeni imena hardverskih resursa, pogledajte [Popravljanje](rzamdwrkhdwprd.htm) imena hardverskih resursa nakon [nadogradnje.](rzamdwrkhdwprd.htm)

v Ako ste mijenjali tip konzole, izvedite IPL i zadatke upravljanja resursima u Pripremi poslužitelja za [proizvodnju.](rzamdproduction.htm)

<span id="page-10-0"></span>v Ako ste izvodili promjene da omogućite klastere ili nezavisna disk spremišta, koristite informacije u Konfiguriranje klastera i Konfiguriranje nezavisnih disk spremišta.

Cestitamo! Promijenili ste vaš hardverski dodatak. Sada se možete vratiti na prilagođeni popis zadataka [nadogradnje](rzamdintwelcome.htm) ili na popis svih zadataka [nadogradnje.](rzamdcompleteupgrade.htm)

# **Popravak imena hardverskih resursa nakon nadogradnje**

Nakon nadogradnje ili migracije, imati ćete hardverske resurse u različitim lokacijama od onih na izvornom poslužitelju. Da ispravite imena hardverskih resursa, dovršite sljedeće korake:

- 1. U OS/400 $(R)$  red za naredbe upišite WRKHDWPRD.
- 2. Na ekranu Rad s hardverskim proizvodima, izaberite opciju 5 (Promjena smještaja labele s opisom) i pritisnite Enter.
- 3. Pročitajte informacije o ekranu Upotreba promjene smještaja labela i pritisnite Enter.
- 4. Usporedite informacije labele o ekranu s lokacijama labela izvornog poslužitelja. Informacije labele podudaraju se ukoliko se stupac labele na ekranu podudara s onim na izvornom poslužitelju. Informacije labele ne podudaraju se ukoliko vrijedi nešto od sljedećeg:
	- v Ekran ima informacije labele, ali izvorni poslužitelj nema informacije labele na toj lokaciji.
	- · Informacije labele izvornog poslužitelja ne podudaraju se s informacijama nađenim u stupcu *Labela* na ekranu.
	- v \*NONE se pojavljuje u stupcu Labela na ekranu, a tamo su informacije labele za izvorni poslužitelj. **Opaska:** Kada se pojavi \*NONE u stupcu Labela za kontroler ili uređaj koji je dodan ili nadograđen, izaberite opciju 2 (Promjena). Tada izaberite ispravan opis labele iz ponuđenog popisa. Ukoliko iskusite bilo kakve probleme, nazovite vašeg dobavljača servisa.
	- \*INCORRECT ili \*INVALID se pojavljuje se u stupcu Labela. To znači da se tip i broj modela hardverskog resursa ne podudara s tipom i modelom opisa konfiguracije koji je trenutno pridružen tom resursu. Poslužitelj se ne može staviti u vary on na konfiguracijskom opisu.
	- \*INCORRECT gdje je fizička lokacija također '\*\*'. Ovo identificira opis kontrolera ili uređaja koji više nema valjane resurse na poslužitelju.
- 5. Ukoliko postoje lokacije gdje informacije labele poslužitelja nisu iste kao (fizička) labela, na ekranu Promjena lokacija labele s opisom, unesite 2 u stupac Opcija za svaku lokaciju koja zahtijeva promjenu labele. Pritisnite Enter. Prikazuje se ekran Promjena labele s opisom.

**Opaska:** Možete napraviti više od jednog izbora istovremeno, ali ako se Još... pojavljuje na dnu ekrana, nemojte pritisnuti Enter. Umjesto toga, vratite se na stranicu prije i izaberite preostale labele.

- 6. Prikazuje se popis mogućih imena labela. Za izbor imena labele (na ekranu) koje se slaže s labelom koja je na izvornom poslužitelju, upišite 1 u stupac Opc za svaku lokaciju koju želite promijeniti i pritisnite Enter. **Opaska:** Ukoliko ne možete pronaći labelu (na ekranu) koja se podudara s labelom na izvornom poslužitelju, kontaktirajte vašeg predstavnika servisa.
- 7. Ukoliko izaberete promjenu više od jedne labele, pojavljuje se ekran Promjena labele s opisom za sljedeću labelu. Poruka na dnu ekrana označava da li je prethodna promjena bila uspješna.
- 8. Za sve labele koje trebaju promjenu, ponovite prethodna tri koraka.
- 9. Nakon promjene zadnje labele, pojavljuje se ekran Promjena lokacija labele s opisom s ažuriranim informacijama. Poruka na dnu ekrana označava da li je prethodna promjena bila uspješna. Ukoliko se pojavi Još... na dnu ekrana, vratite se natrag da vidite više informacija.
- 10. Pritisnite tipku F17 na ekranu Promjena labele s opisom da zatražite ispis novih informacija za vaše slogove. **Opaska:** Ispis će biti u defaultnom izlaznom redu za vašu radnu stanicu. Možete ga ispisati kasnije kada stavite u stanje vary on vaše pisače i pokrenete ispise.
- 11. Provjerite da se labele na izlazu podudaraju s labelama u stupcu Labela na vašem izvornom poslužitelju. Ukoliko nađete bilo kakve greške, vratite se na korak 5 (Pogledajte 5) i ponovite korake. Pažnja: Ne mijenjajte kartice u svrhu analize problema. Serijski brojevi kartica i uređaja vezani su uz konfiguraciju poslužitelja.

# <span id="page-12-0"></span>**Dodatak. Napomene**

Ove informacije su razvijene za proizvode i usluge koji se nude u SAD.

Ovaj dokument možda sadrži reference na Licencni interni kod. Licencni interni kod je Strojni kod i licencira se prema uvjetima IBM Licencnog ugovora za Strojni kod.

IBM možda ne nudi proizvode, usluge ili dodatke koji su opisani u ovom dokumentu u drugim zemljama. Posavjetujte se sa svojim lokalnim IBM predstavnikom radi informacija o tome koji su proizvodi i usluge trenutno dostupni u vašem području. Bilo koje upućivanje na IBM proizvod, program ili uslugu nema namjeru tvrditi ili implicirati da se može koristiti samo taj IBM proizvod, program ili usluga. Umjesto toga se može koristiti bilo koji funkcionalno ekvivalentan proizvod, program ili usluga, koji ne narušava neko IBM intelektualno vlasništvo. Međutim, na korisniku je odgovornost da procijeni i verificira operacije bilo kojeg ne-IBM proizvoda, programa ili usluge.

IBM može imati patente ili molbe za patentiranje u stanju čekanja koji pokrivaju temu koja je opisana u ovom dokumentu. Posjedovanje ovog dokumenta vam ne daje nikakve licence na ove patente. Upite o licenci možete u pisanom obliku poslati na:

IBM Director of Licensing IBM Corporation North Castle Drive Armonk, NY 10504-1785 U.S.A.

Za upite o licenci koji se odnose na dvo-bajtne (DBCS) informacije, kontaktirajte IBM Odjel za intelektualno vlasništvo u vašoj zemlji ili pošaljite upite u pisanom obliku na:

IBM World Trade Asia Corporation Licensing 2-31 Roppongi 3-chome, Minato-ku Tokyo 106-0032, Japan

Sljedeći odlomak se ne odnosi na Ujedinjeno Kraljevstvo ili bilo koju drugu zemlju u kojoj su takve odredbe **nekonzistentne s lokalnim zakonom:** INTERNATIONAL BUSINESS MACHINES CORPORATION DOSTAVLJA OVU PUBLIKACIJU ″KAKVA JEST″, BEZ JAMSTAVA BILO KOJE VRSTE, BILO IZRIČITIH ILI POSREDNIH, UKLJUČUJUĆI, ALI NE OGRANIČAVAJUĆI SE NA, POSREDNA JAMSTVA O NE-POVREÐIVANJU, PRODAJI ILI SPOSOBNOSTI ZA ODREÐENU SVRHU. Neke zemlje ne dozvoljavaju odricanje od izravnih ili posrednih jamstava u određenim transakcijama, zbog toga, se ova izjava možda ne odnosi na vas.

Ove informacije mogu sadržavati tehničke netočnosti ili tipografske pogreške. Promjene se povremeno rade u ovim informacijama; te promjene će biti uključene u nova izdanja publikacije. IBM može bilo kada i bez obavijesti učiniti poboljšanja i/ili promjene u proizvodima i/ili programima opisanim u ovoj publikaciji.

Bilo koje upućivanje u ovim informacijama na ne-IBM Web stranice, služi samo kao pomoć i ni na kakav način ne služi za promicanje tih Web stranica. Materijali na tim Web stranicama nisu dio materijala za ovaj IBM proizvod i te Web stranice koristite na vlastiti rizik.

IBM može koristiti ili distribuirati sve informacije koje vi dobavite, na bilo koji način za koji smatra da je prikladan i bez ikakvih obveza prema vama.

Vlasnici licence za ovaj program koji žele imati informacije o njemu u svrhu omogućavanja: (i) razmjene informacija između nezavisno kreiranih programa i drugih programa (uključujući ovaj) i (ii) uzajamnu upotrebu informacija koje su razmijenjene, trebaju kontaktirati:

IBM Corporation Software Interoperabiblity Coordinator, Department 49XA 3605 Highway 52 N Rochester, MN 55901 U.S.A.

Takve informacije mogu biti dostupne, uz odgovarajuće termine i uvjete, uključujući u nekim slučajevima i plaćanje pristojbe.

Licencni program opisan u ovim informacijama i svi licencni materijali dostupni za to, su osigurani od strane IBM-a, pod uvjetima od IBM Customer Agreement, IBM International Program License Agreement, ili bilo kojeg ekvivalentnog ugovora između nas.

Svi podaci o izvedbi koji su ovdje sadržani su utvrđeni u kontroliranoj okolini. Stoga, rezultati koji su dobavljeni u drugim operacijskim okolinama mogu značajno varirati. Neka mjerenja su možda bila izvedena na sistemima na razvojnoj razini i ne postoji nikakvo jamstvo da će ta mjerenja biti ista na općenito dostupnim sistemima. Osim toga, neka mjerenja su možda bila procijenjena pomoću ekstrapolacije. Stvarni rezultati se mogu razlikovati. Korisnici ovog dokumenta bi trebali verificirati primjenljive podatke za njihovo određeno okruženje.

Informacije koje se tiču ne-IBM proizvoda su dobivene od dobavljača tih proizvoda, njihovih objavljenih najava ili drugih dostupnih javnih izvora. IBM nije testirao te proizvode i ne može potvrditi koliko su točne tvrdnje o performansama, kompatibilnosti ili druge tvrdnje koje se odnose na ne-IBM proizvode. Pitanja o sposobnostima ne-IBM proizvoda bi trebala biti adresirana na dobavljače tih proizvoda.

Sve izjave koje se odnose na buduća usmjerenja ili namjere IBM-a su podložne promjenama i mogu se povući bez najave, a predstavljaju samo ciljeve i težnje.

Sve pokazane IBM cijene su IBM predložene maloprodajne cijene, trenutne su i podložne su promjeni bez prethodne obavijesti. Cijene kod zastupnika se mogu razlikovati.

Ove informacije su samo za svrhe planiranja. Informacije koje su ovdje sadržane su podložne promjeni prije nego opisani proizvodi postanu dostupni.

Ove informacije sadrže primjere podataka i izvještaja koji se koriste u svakodnevnim poslovnim operacijama. Radi što boljeg objašnjenja, ti primjeri uključuju imena pojedinaca, poduzeća, brandova i proizvoda. Sva ta imena su izmišljena i bilo koja sličnost s imenima i adresama koja se koriste u stvarnom poslovnom okruženju, je u potpunosti slučajna.

U SKLADU SA SVIM ZAKONSKIM JAMSTVIMA KOJA NE MOGU BITI ISKLJUČENA, IBM, NJEGOVI RAZVIJAČI PROGRAMA I DOBAVLJAČI NE DAJU JAMSTVA ILI UVJETE, IZRIČITE ILI UKLJUČENE, UKLJUČUJUĆI, ALI BEZ OGRANIČENJA SAMO NA UKLJUČENA JAMSTVA ILI UVJETE TRŽIŠNE VRIJEDNOSTI, PRIKLADNOSTI ZA ODREÐENU SVRHU I NEPOVREDIVOSTI, ŠTO SE ODNOSI NA PROGRAM ILI TEHNIČKU PODRŠKU, AKO ONA POSTOJI.

NI POD KOJIM UVJETIMA IBM, NJEGOVI RAZVIJAČI PROGRAMA ILI DOBAVLJAČI NISU ODGOVORNI ZA SLJEDEĆE, ČAK I AKO SU INFORMIRANI O TAKVOJ MOGUĆNOSTI:

- 1. GUBITAK ILI OŠTEĆENJE PODATAKA;
- 2. POSEBNE, SLUČAJNE, ILI INDIREKTNE ŠTETE, ILI ZA BILO KAKVE EKONOMSKE POSLJEDIČNE ŠTETE; ILI
- 3. IZGUBLJENU ZARADU, POSAO, PRIHODE, DOBAR UGLED, ILI OČEKIVANU UŠTEDU.

NEKI SUDOVI NE DOZVOLJAVAJU ISKLJUČENJE ILI OGRANIČENJE SLUČAJNIH ILI POSLJEDIČNIH ŠTETA, STOGA SE NEKA OD GORE NAVEDENIH OGRANIČENJA ILI ISKLJUČENJA MOŽDA NE ODNOSE NA VAS.

Ako gledate nepostojanu kopiju ovih informacija, fotografije i ilustracije u boji se možda neće vidjeti.

<span id="page-14-0"></span>Crteži i specifikacije koji se ovdje nalaze neće biti reproducirani u potpunosti niti djelomično bez pismene dozvole IBM-a.

IBM je pripremio ovu publikaciju za predstavnike hardverskog servisa koji održavaju ili popravljaju specifične, označene strojeve. IBM ne tvrdi da je knjiga prikladna za bilo koju drugu svrhu.

Crteži i specifikacije koji se ovdje nalaze neće biti reproducirani u potpunosti niti djelomično bez pismene dozvole IBM-a.

IBM je pripremio ovu publikaciju za osoblje korisnika koji planiraju i rade sa specifičnim, označenim strojevima. IBM ne tvrdi da je knjiga prikladna za bilo koju drugu svrhu.

# **Zaštitni znaci**

Sljedeći termini su zaštitni znaci International Business Machines Corporation u Sjedinjenim Državama, drugim zemljama ili oboje:

AS/400 AS/400e e (logo) eServer e(logo)Server IBM iSeries xSeries Operating System/400 OS/400 400 POWER4 Redbooks

Microsoft, Windows, Windows NT i Windows logo su zaštitni znaci Microsoft Corporation u Sjedinjenim Državama, drugim zemljama ili oboje.

Java i svi Java bazirani zaštitni znaci su zaštitni znaci Sun Microsystems, Inc. u Sjedinjenim Državama, drugim zemljama ili oboje.

Ostala imena poduzeća, proizvoda i usluga mogu biti zaštitni znaci ili servisne oznake drugih.

# **Recikliranje i odlaganje proizvoda**

Ova jedinica sadrži materijale kao što su tiskane pločice, kabeli, brtve za elektromagnetsku kompatibilnost i konektori koji mogu sadržavati olovo i primjese bakra/berilija i koji zahtijevaju specijalno rukovanje i odlaganje na kraju životnog vijeka. Prije odlaganja ove jedinice, ovi materijali moraju biti uklonjeni i reciklirani, ili odbačeni u skladu s regulacijama koje se primjenjuju. IBM nudi programe za vraćanje proizvoda u nekoliko zemalja. Informacije o ponudama za recikliranje proizvoda možete pronaći na IBM-ovoj Internet stranici na http://www.ibm.com/ibm/environment/products/prp.shtml.

IBM ohrabruje vlasnike IT opreme (informacijskih tehnologija) da odgovorno recikliraju svoju opremu kada im više nije potrebna. IBM nudi različite programe i usluge kao pomoć vlasnicima opreme kod recikliranja njihovih IT proizvoda. Informacije o ponudama za recikliranje proizvoda možete pronaći na IBM-ovoj Internet stranici na http://www.ibm.com/ibm/environment/products/prp.shtml.

# <span id="page-15-0"></span>**Program za vraćanje IBM Kartice kriptografičkog koprocesora**

Ovaj proizvod može sadržavati opcijski dodatak, karticu kriptografičkog koprocesora, koja uključuje poliuretanski materijal koji sadrži živu. Slijedite lokalne propise ili regulacije kod odlaganja ove kartice. IBM je osnovao program vraćanja za određene IBM Kartice kriptografičkog koprocesora. Više informacija možete pronaći na: <http://www.ibm.com/ibm/environment/products/prp.shtml>

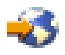

# **Napomene o elektroničkom zračenju**

# **Izjava Federalne komunikacijske komisije (FCC)**

Opaska: Ova oprema je testirana i u skladu je s granicama za Klasu A digitalnog uređaja, slijedeći Dio 15 FCC pravila. Te granice su oblikovane da pruže prihvatljivu zaštitu od štetnih smetnji kada se opremom rukuje u komercijalnom okruženju. Ova oprema generira, koristi i može zračiti energijom radio frekvencije i ako nije instalirana i ne koristi se u skladu s priručnikom s uputama, može uzrokovati štetne smetnje radio komunikacijama. Rukovanje ovom opremom u stambenom području može uzrokovati štetne smetnje, u slučaju kojih će od korisnika biti zahtijevano da ispravi smetnje na svoj trošak.

Prikladno zaštićeni i uzemljeni kablovi i konektori moraju biti korišteni da bi odgovarali granicama FCC zračenja. IBM(R) nije odgovoran za bilo kakve radio ili televizijske smetnje uzrokovane korištenjem drugih, a ne preporučenih kablova i konektora ili neovlaštenim promjenama ili modifikacijama ove opreme. Neovlaštene promjene ili modifikacije mogu poništiti korisnikovo ovlaštenje za upotrebu opreme.

Ovaj uređaj odgovara Dijelu 15 FCC pravila. Rukovanje je podložno sljedećim dvama uvjetima: (1) ovaj uređaj ne može uzrokovati štetne smetnje i (2) ovaj uređaj mora prihvatiti bilo kakve smetnje, uključujući smetnje koje mogu uzrokovati neželjene operacije.

Odgovorna strana: International Business Machines Corporation New Orchard Road Armonk, NY 10504

Telefon: 1-919-543-2193

#### **Industry Canada Izjava o usklaenosti**

Ovaj digitalni aparat Klase A odgovara zahtjevima kanadskih propisa o opremi koja izaziva smetnje.

#### **Avis de conformité à la réglementation d'Industrie Canada**

Cet appareil numérique de la classe A respecte toutes les exigences du Règlement sur le matériel brouilleur du Canada.

#### **Izjava o usklaenosti Europske Unije**

Ovaj proizvod je u skladu sa zahtjevima zaštite Direktive Vijeća EU 89/336/EEC u aproksimaciji zakona Zemalja članica koje se odnose na elektromagnetsku kompatibilnost. IBM ne može prihvatiti odgovornost za bilo koji neuspjeh u zadovoljavanju zahtjeva zaštite koji rezultiraju ne-preporučenim modifikacijama proizvoda, uključujući dodavanje ne-IBM opcijskih kartica.

#### **Izjava Australije i Novog Zelanda za Klasu A**

**Pažnja:** Ovo je proizvod klase A. U domaćem okruženju ovaj proizvod može izazvati radio smetnje u kojem slučaju korisnik mora poduzeti odgovarajuće mjere.

# <span id="page-16-0"></span>**Termini i uvjeti za spuštanje i ispis publikacija**

Permissions for the use of the information you have selected for download are granted subject to the following terms and conditions and your indication of acceptance thereof.

**Osobna upotreba:** Ove informacije možete reproducirati za svoju osobnu, nekomercijalnu upotrebu, ako se omogući da su sačuvane sve napomene o zakonskom vlasništvu. Ne smijete distribuirati, prikazivati, ili izvoditi poslove iz ovih informacija, ili bilo kojeg njihovog dijela, bez izričite suglasnosti IBM-a.

**Komercijalna upotreba:** Ove informacije možete reproducirati, distribuirati i prikazivati isključivo unutar vašeg poduzeća, uz uvjet da su sačuvane sve obavijesti o zakonskom vlasništvu.Ne smijete izvoditi poslove iz ovih informacija, ili reproducirati, distribuirati, ili prikazivati ove informacije, ili bilo koji njihov dio, izvan vašeg poduzeća bez izričite suglasnosti IBM-a.

Osim onoga što je izričito dodijeljeno u ovoj dozvoli, nisu dodijeljene druge dozvole, licence, ili prava, izričita ili uključena, informacijama ili bilo kojim drugim podacima, softveru ili drugom ovdje sadržanom intelektualnom vlasništvu.

IBM zadržava pravo povući ovdje dodijeljene dozvole u bilo kojem trenutku, bez najave, kada upotreba ovih informacija šteti njegovom interesu, ili (kao što je određeno od strane IBM-a) kada se gore navedene upute ne slijede pravilno.

Ne smijete spustiti, eksportirati ili reeksportirati ove informacije, osim kod potpune usklađenosti sa svim primjenjivim zakonima i propisima, uključujući sve zakone i propise o izvozu Sjedinjenih Država. IBM NE DAJE GARANCIJU ZA SADRŽAJ OVIH INFORMACIJA. INFORMACIJE SU OMOGUĆENE ″KAKVE JESU″ I BEZ GARANCIJE BILO KOJE VRSTE, IZRIČITE ILI UKLJUČENE, UKLJUČUJUĆI, ALI BEZ OGRANIČENJA SAMO NA UKLJUČENE GARANCIJE TRŽIŠNE VRIJEDNOSTI, POVREDE VLASNIŠTVA I SPOSOBNOSTI ZA ODREÐENU SVRHU.

Svi materijali s autorskim pravom IBM Corporation.

Učitavanjem ili ispisivanjem ovih informacija s ove stranice, vi ste označili vaš ugovor s ovim terminima i uvjetima.

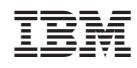

Tiskano u Hrvatskoj